**Cover**

# DZbatcher

## **Installation & User Guide**

© Datazone 2010

DZbatcher@datazone.com

[Please read the license agreement on the next page before using this software]

(www.miramo.com) Installation & User Guide

#### **License Agreement and Conditions of Use**

You are hereby licensed to use this software program, entitled *DZbatcher*, with any licensed version of Adobe FrameMaker™ version 5.5.6 or above which you have purchased and installed on a Microsoft Windows NT 4, Windows 2000, or Solaris system, **without charge**, subject to your accepting all the terms and conditions contained in this License Agreement.

**THE SOFTWARE IS PROVIDED "AS-IS" AND WITHOUT WARRANTY OF ANY KIND, EXPRESS, IMPLIED OR OTHERWISE, INCLUDING WITHOUT LIMITA-TION, ANY WARRANTY OF MERCHANTABILITY OR FITNESS FOR ANY PUR-POSE.** 

**IN NO EVENT SHALL DATAZONE OR ADOBE BE LIABLE FOR ANY SPECIAL, INCIDENTAL, INDIRECT OR CONSEQUENTIAL DAMAGES OF ANY KIND, OR ANY DAMAGES WHATSOEVER RESULTING FROM LOSS OF USE, DATA OR PROFITS, WHETHER OR NOT ADVISED OF THE POSSIBILITY OF DAMAGE, AND ON ANY THEORY OF LIABILITY, ARISING OUT OF OR IN CONNECTION WITH THE USE OR PERFORMANCE OF THIS SOFTWARE.** 

You are *not* entitled to use this software in any other way than described above. You may not transfer this software to any third party. This license agreement does not cover any future upgrades or new versions of this software that may be produced. You are not entitled to any support or maintenance services, or bug-fixes, as a result of using this free software under this License Agreement. If you or others within your organization, or outside of it, require additional copies of DZBatcher, each copy must be downloaded from this site: www.miramo.com.

All users of this software are advised to make backup copies of their documents prior to running this software, in order to minimize the risk of data loss. This software has not been subjected to commercial-grade quality testing.

Your comments and criticisms concerning this software will always be welcomed. Please send these to:

DZbatcher@datazone.com

Trademarks: *Adobe, the Adobe logo, FrameMaker, PostScript, Acrobat are all trademarks of Adobe Systems Incorporated. Microsoft Windows and Windows NT are trademarks of Microsoft Corporation. Datazone, Miramo, MergeMaker are trademarks of Datazone Ltd. Solaris and SunOS are trademarks of Sun Microsystems.*

(www.miramo.com) Installation & User Guide

1

**License Agreement and Conditions of Use**

License Agreement and

*•*

 $\mathbf{S}$ 

**Conditions of** 

*•***DZbatcher** *• DZbatcher • DZbatcher • DZbatcher*  License Agreement and Conditions of Use **License Agreement and Conditions of Use DZbatcher DZbatcher** 

For full details of the *Miramo* high-end database publishing toolkit, check out www.miramo.com or send an email message to miramo@datazone.com

## **CONTENTS**

<span id="page-3-6"></span><span id="page-3-5"></span><span id="page-3-4"></span><span id="page-3-3"></span><span id="page-3-2"></span><span id="page-3-1"></span><span id="page-3-0"></span>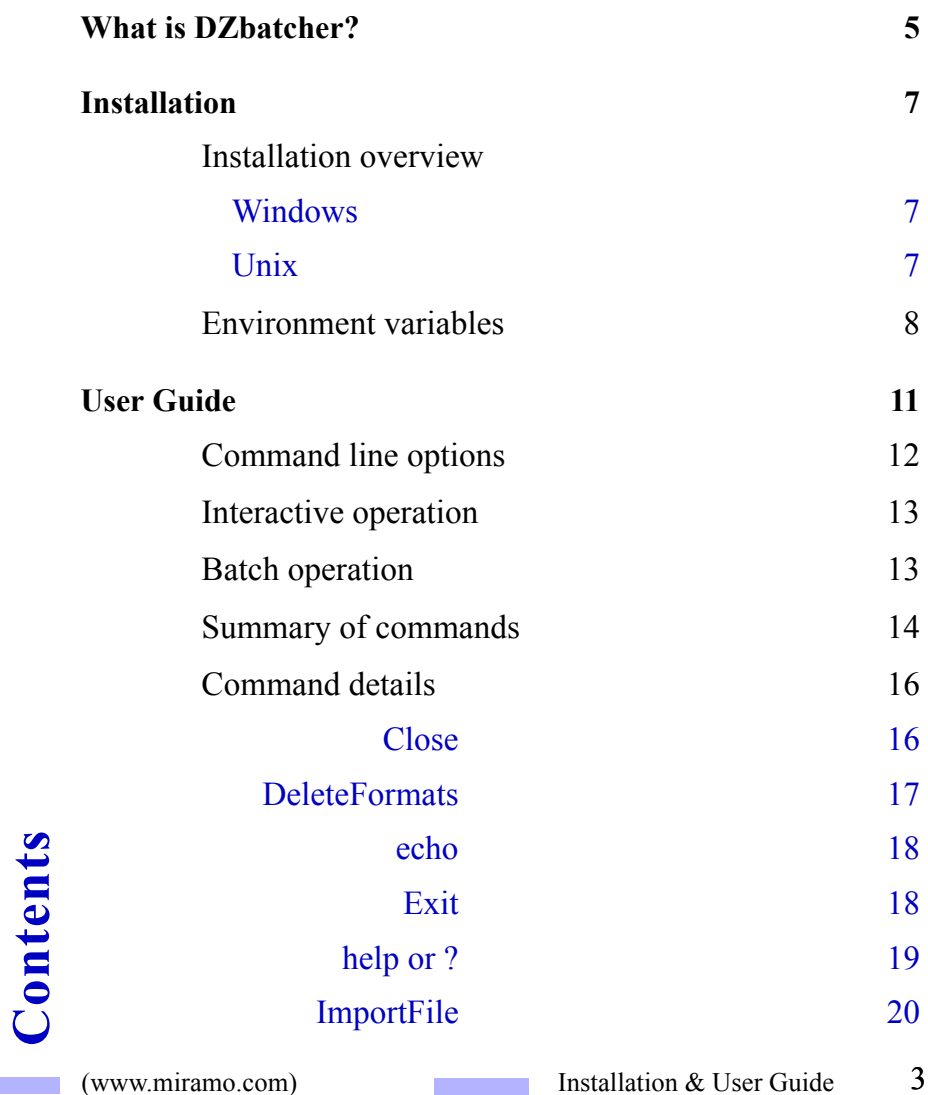

<span id="page-3-15"></span><span id="page-3-14"></span><span id="page-3-13"></span><span id="page-3-12"></span><span id="page-3-11"></span><span id="page-3-10"></span><span id="page-3-9"></span><span id="page-3-8"></span><span id="page-3-7"></span>(www.miramo.com) Installation & User Guide

*•*

<span id="page-4-13"></span><span id="page-4-12"></span><span id="page-4-11"></span><span id="page-4-10"></span><span id="page-4-9"></span><span id="page-4-8"></span><span id="page-4-7"></span><span id="page-4-6"></span><span id="page-4-5"></span><span id="page-4-4"></span><span id="page-4-3"></span><span id="page-4-2"></span><span id="page-4-1"></span><span id="page-4-0"></span>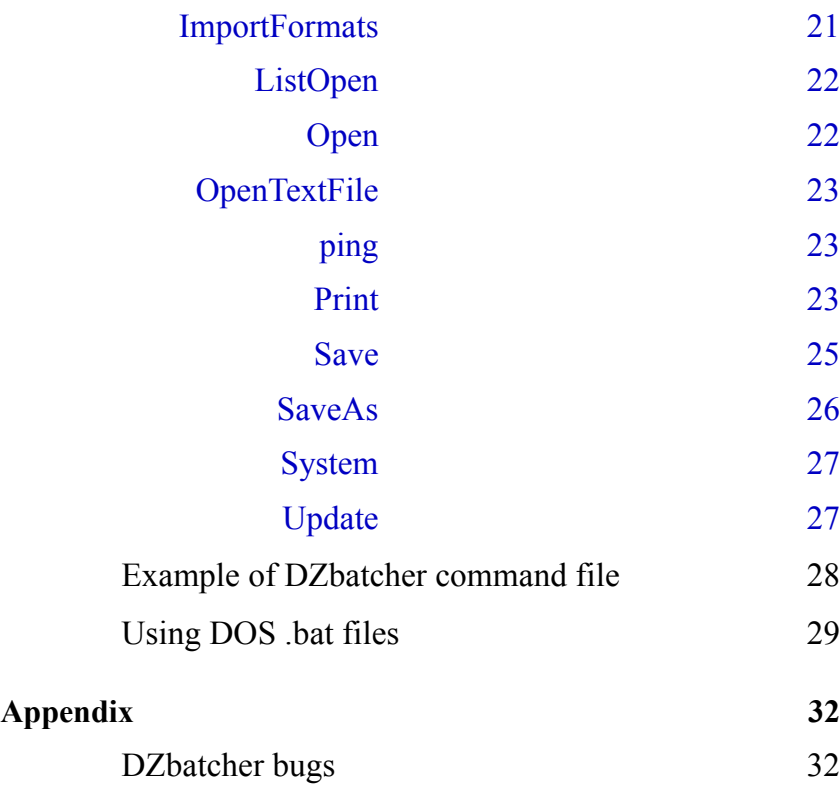

## <span id="page-5-0"></span>*[What is DZbatcher?](#page-3-0)*

*DZbatcher* is a command-driven console application which allows a user to enter simple, line-oriented commands in a 'DOS prompt' window or Unix terminal/Xterm, enabling single, or batches of, FrameMaker or FrameMaker+SGML documents to be opened, updated, printed and saved without being displayed on-screen.

*DZbatcher* may be used with a *DZbatcher* command file to perform batch operations on a set of FrameMaker or FrameMaker+SGML books or documents, without further user intervention.

You can use *DZbatcher* to perform the following batch operations:

- <sup>l</sup> Print documents using a 'print settings' document to control how the documents will be printed. For example: with registrations marks, as separations, with Acrobat settings, first sheet last or first, to printer, or to file, etc.
- <sup>l</sup> Batch convert Frame files to Acrobat PDF or RTF format.
- <sup>l</sup> Convert files from Frame document (binary) format to Frame MIF (Maker Interchange Format) or *vice versa*. You can also batchconvert files to FrameViewer or FrameMaker locked format.

*• DZbatcher • DZbatcher • DZbatcher* 

**DZbatcher** 

DZbatcher •

**Summary**

*•*

- **I** Import some or all formats from one document into many other documents.
- <sup>l</sup> Automate the updating of variables, cross-references and text insets across a large collection of documents.

Be sure to read the section describing **[DZbatcher bugs](#page-32-1)** before using *DZbatcher*.

*• DZbatcher • DZbatcher • DZbatcher* 

DZbatcher •

**DZbatcher** 

**Summary**

*•*

**DZbatcher** 

**Installation**

Installation

## <span id="page-7-0"></span>*[Installation](#page-3-1)*

This chapter describes how to install *DZbatcher* on a system running Windows NT 4, Windows 2000, or Solaris 2.6, and FrameMaker or FrameMaker+SGML version 5.5.6 or greater.

Note that to run *DZbatcher* on a Unix system, the Unix host must have access to an X-display, denoted using the \$DISPLAY environment variable.

## <span id="page-7-1"></span>**[Installation \[Windows NT\]](#page-3-2)**

Log in as the system administrator and download and run the appropriate dzbatcher-setup.exe file.

Setup will guide you through the installation process.

The default installation folder is C:\Program Files\dzbatcher, but you may select a different target folder during installation. If the target installation folder does not exist, setup will create it for you.

#### **'Setup' will perform the following steps:**

- Selects or creates the folder and extracts the files
- <sup>l</sup> Sets the 'PATH' environment variable to include the DZbatcher 'bin' folder.

(www.miramo.com) Installation & User Guide

#### **Installation overview (continued)**

### **Installation [UNIX]**

If you are downloading from the WEB, download the 'dzbatcher.tar' file to a directory on your local drive.

Use the command

tar xvf *installdir*/dzbatcher.tar

to extract the 'bin', 'samples' and 'documentation' subdirectories into the current directory. If necessary, update the 'PATH' environment variable to include the 'bin' directory (which contains the dzbatcher binary).

#### **Moving files to other locations**

There may be no need to move any of the *DZbatcher* files, however you may do so if you wish. The only consideration is that the files in the *installdir*/bin folder must be on *DZbatcher* users' paths, changed by setting the 'PATH' environment variable.

### **[Environment variables](#page-3-3)**

The table below describes environment variables which may be used to configure the default operation of *DZbatcher*.

<span id="page-8-0"></span>**Installation**

Installation

*•*

#### **Environment variables (continued)**

<span id="page-9-0"></span>**Name Description** DZB\_MAKERNAME **[•](#page-12-1) • •**

> Name of Frame product binary to invoke to start Frame session.

> To use *DZbatcher* with FrameMaker+SGML, set this environment variable to framemaker+sgml (Windows) or makersgml (Unix).

See also the '-makername' command line option on page [12](#page-12-2).

Default for DZB\_MAKERNAME is: framemaker (Windows) maker (Unix)

DZB RETRIES

*• DZbatcher • DZbatcher • DZbatcher* 

**DZbatcher** 

**DZbatcher** 

**Installation**

Installation

*•*

**DZbatcher** 

Number of connection attempts made to Frame session before timing out. Default for DZB\_RETRIES is: 20

FMHOME (Unix only - REQUIRED)

Frame product installation directory. Fatal error if not set.

DISPLAY (Unix only)

Name of X-display to use for running Frame session. Default for DISPLAY is: unix:0

#### **Environment variables (continued)**

DZB\_XDISPLAYTIMEOUT (Unix only) Number of seconds to wait before timing out on opening \$DISPLAY. Default value: 4 **Name Description**

## **DZBatcher version**

Under both Windows and Unix platforms the version number of DZbatcher available can be determined by the following command:

dzbatcher -l

(the command line flag '-l' is '-' followed by the letter ell).

**Installation**

Installation

*•*

## <span id="page-11-0"></span>*[User Guide](#page-3-4)*

*DZbatcher* provides a command-line interface to FrameMaker or FrameMaker+SGML, allowing files to be opened, updated, printed, reformatted and saved without displaying them onscreen.

For example, the following list of *DZbatcher* commands opens, updates and prints a Frame document called 'tutorial.fm', then saves the document and exits the *DZbatcher* session:

Open tutorial.fm Update tutorial.fm Print tutorial.fm Save tutorial.fm Exit

*DZbatcher* is intended to provide similar functionality to the UNIX fmbatch utility supplied with UNIX versions of FrameMaker and FrameMaker+SGML.

This document covers the following areas:

- using *DZbatcher* for interactive or batch operation
- *DZbatcher* command descriptions

11

*•*

<sup>l</sup> calling *DZbatcher* from DOS .bat files (Windows) or shell scripts (UNIX).

## <span id="page-12-0"></span>**[Command line options](#page-3-5)**

Under Windows *DZbatcher* must be run from a Command Prompt window, either directly or via a DOS '.bat' script. A Command Prompt window may be started from the Start→Programs menu. Under Unix *DZbatcher* must be run from a terminal or Xterm, either directly or via an executable shell script.

The usage summary for *DZbatcher* is as follows:

DZbatcher [-v] [-makername framemaker+sgml] [cmd\_file]

where

-v

causes each command to be echoed as it is executed

<span id="page-12-2"></span>-makername framemaker+sgml

<span id="page-12-1"></span>Selects FrameMaker+SGML rather than FrameMaker. (See also the description of the **[DZB\\_MAKERNAME](#page-9-0)** environment variable in the 'Installation' section of this guide. )

**DZbatcher** *• DZbatcher • DZbatcher • DZbatcher*  DZbatcher • DZbatcher •

**User Guide**

User Guide

*•*

cmd\_file

specifies the name of a file containing a list of *DZbatcher* commands. If no cmd\_file is specified, *DZbatcher* reads commands from standard input.

## <span id="page-13-0"></span>**[Interactive operation](#page-3-6)**

If no cmd\_file name is specified, *DZbatcher* starts a Frame session and displays the following prompt.

dzbatcher–>

In this case, the user works interactively, entering *DZbatcher* commands directly from the keyboard. *DZbatcher* interprets the commands and uses them to drive the Frame product session. When *DZbatcher* encounters a Exit command it terminates the Frame session and exits.

## <span id="page-13-1"></span>**[Batch operation](#page-3-7)**

*• DZbatcher • DZbatcher • DZbatcher* 

DZbatcher •

**DZbatcher** 

**User Guide**

User Guide

*•*

**DZbatcher** 

If a cmd\_file name is supplied as an option to *DZbatcher*, commands are read from the cmd\_file and executed. *DZbatcher* terminates when it encounters a Exit command, or the end of the command file, whichever comes first.

Batch operation is useful when the same set of commands is to be used frequently.

It is also possible to use a DOS .bat file (Windows) or a Shell

script (Unix) to build an *DZbatcher* command file, where batch processing commands such as for and if may be used in conjunction with the '\*' or '?' wildcards to conditionally apply a set of *DZbatcher* commands to a selected set of Frame documents. [See "Using DOS .bat files \(Windows\)" on](#page-29-0)  [page](#page-29-0) 29, and ["Using Shell Scripts \(Unix\)" on page](#page-30-0) -30.

## <span id="page-14-0"></span>**[Summary of commands](#page-3-8)**

The following table gives a list of *DZbatcher* commands.

Each command must begin on a new line. All commands other than the echo and system commands occupy a single line.

```
Close [-s] filename(s)
```
Closes *filename*(s) without saving or, using the optional '-s' flag, saves files and then closes them. See: **Close** DeleteFormats [-pftcv] *filename*(s)

Deletes selected formats from *filename*(s)

See: **DeleteFormats**

echo message

Prints message to standard output See: **echo**

#### Exit

Terminates the *DZbatcher* session See: **Exit**

help *or* ?

Displays list of *DZbatcher* commands See: **help or ?**

**User Guide**

User Guide

*•*

#### **Summary of commands (continued)**

ImportFile [-B| -E] [-I | -P |-Cop] [-f "flowtag"] *fromfile tofile*(s) Imports the contents of flow tagged "flowtag" (default is flow "A") from one open document, *fromfile*, at the beginning (-B) or end (-E) of another open document. See: **ImportFile**

ImportFormats [-pflcvrtxkmBO] *fromfile tofile*(s)

Copies all, or selected, format definitions from one open document, *fromfile*, into another open document, or several other open documents, — *tofile*(s) See: **ImportFormats**

ListOpen

Displays all the files which are currently open in this *DZbatcher* session. See: **ListOpen**

Open *filename*(s)

Opens documents or book files See: **Open**

OpenTextFile -a | -t *filename*(s)

Opens text files See: **OpenTextFile**

ping

Checks that *DZbatcher* is able to communicate with the Frame session. See: **ping**

Print [-p *printsettingsfilename*] *filename*(s)

Prints open files using their own print settings, or by specifying the name of another open file which contains different print settings. See: **Print**

Save *filename*(s)

Saves open files See: **Save**

*• DZbatcher • DZbatcher • DZbatcher* 

**DZbatcher** 

DZbatcher •

*•*

#### **Summary of commands (continued)**

SaveAs [-m | -a | -t | -d | -l | -p | -x] *openfile savefile* 

Saves an open file under a different, name optionally in a different format See: **SaveAs**

system *system-command* 

Execute DOS command See: **System**

Update *filename*(s)

Updates cross references and generates all files in an open book or document See: **Update**

#

*• DZbatcher • DZbatcher • DZbatcher* 

DZbatcher •

**DZbatcher** 

**User Guide**

User Guide

*•*

**DZbatcher** 

Treat remainder of line as a comment

### <span id="page-16-0"></span>**[Command details](#page-3-9)**

The *DZbatcher* commands are described in detail below.

<span id="page-16-1"></span>**[Close](#page-3-10)** Closes a document, without saving any changes made during the *DZbatcher* session. If the '-s' is used the document or book is saved before being closed.

**->** Close [-s] *filename*(s)

EXAMPLE DZbatcher- $>$  Open tutorial.fm  $#$  Opens tutorial.fm DZbatcher- $>$  Close tutorial fm  $\#$  Closes tutorial fm # without saving it first DZbatcher- $>$  Open tutorial.fm # Opens tutorial.fm DZbatcher $>$  Close -s tutorial.fm  $#$  Closes tutorial.fm # saving it first  $DZh$ atcher-> Exit  $\#$  Exits DZhatcher

(www.miramo.com) Installation & User Guide

<span id="page-17-0"></span>**[DeleteFormats](#page-3-11)** Deletes formats from the paragraph, character, variable and cross-reference definition catalogs.

**->** DeleteFormats [-pftcv] *filename*(s)

Using DeleteFormats with no flag option results in *all* formats being deleted from the paragraph, character, variable and crossreference definition catalogs, with the exception of user variable and cross reference formats which are used within the body of the document. System variables are never deleted.

Note that the appearance of paragraphs, characters or tables within the document will not change if their associated paragraph, character or table formats are deleted.

For example, using 'DeleteFormats' to delete paragraph definitions will leave the appearance of paragraphs tagged as 'Heading 1' unchanged, however the 'Heading 1' definition will no longer be available within the paragraph catalog.

You can select a subset of formats to delete using one or more of the flag options shown in the table below. The string comprising one or more flag options must be immediately preceded by the

**User Guide**

User Guide

*•*

minus, '-', character.

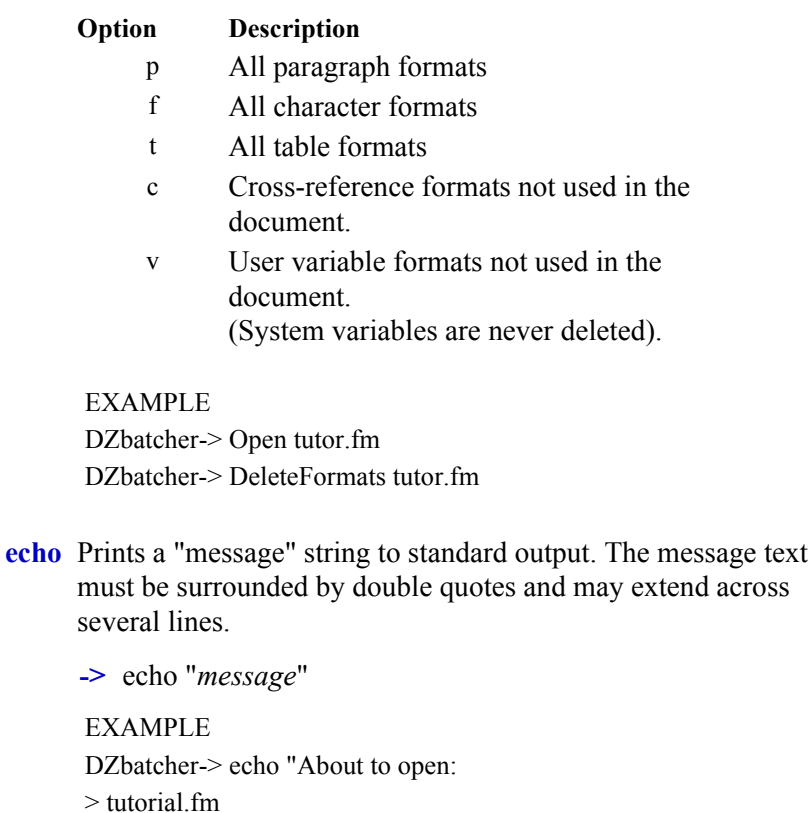

> abc.fm"

**[Exit](#page-3-13)** Terminates the *DZbatcher* session

*•***DZbatcher** *• DZbatcher • DZbatcher • DZbatcher*  DZbatcher • **DZbatcher** 

<span id="page-18-1"></span>**User Guide**

<span id="page-18-0"></span>User Guide

**->** Exit

EXAMPLE DZbatcher-> Exit

#### <span id="page-19-0"></span>**[help or ?](#page-3-14)** Displays the *DZbatcher* help message.

**->** help EXAMPLE DZbatcher->? Commands: Close [-s] filename(s)-to-quit DeleteFormats [-pfvtc] filename(s) Exit ImportFormats [-pflcvrtxkmBOds] formats-file filenames(s) ImportFile [-BE] [-ICPop] -f flowtag fromfile tofile(s) ListOpen Open filename(s) OpenTextFile -a | -t filename(s) Print [-p print-options-filename] filename(s) Save filename(s) SaveAs  $[-m | -a | -t | -d | -1 | -p | -r | -h | -x | -j ]$  source-file dest-file Update filename(s) Update [-afmrisGFMAPSRTC] book(s) ? help echo [one or more args to echo] ping system system-command DZbatcher->

*• DZbatcher • DZbatcher • DZbatcher* 

**DZbatcher** 

DZbatcher •

**User Guide**

User Guide

*•*

**DZbatcher** 

<span id="page-20-0"></span>**[ImportFile](#page-3-15)** Copies formats from one open document to other open documents.

**->** ImportFile -[B|E] -[I|P|Cop] -[f "flowtag"] *fromfile tofile*

Using ImportFile with no key letters results in the main body flow from *fromfile* being imported at the end of *tofile*, retaining formatting information in *fromfile*.

The operation of the ImportFile command may be modified using one or more of the key letters shown in the table below. The string comprising one or more key letters must be immediately preceded by the minus, '-', character.

The first level of options [-B or -E] determines whether *fromfile* is imported at the beginning (-B) or end (-E) of *tofile*.

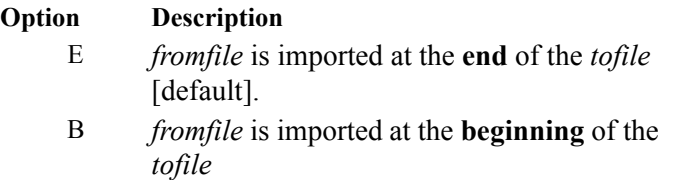

The second level of options [-I, -P, -Cop] refers to the formatting options applied to *fromfile* once it is imported into *tofile.* These are described in the table below:

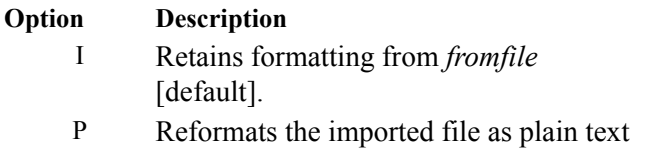

(www.miramo.com) Installation & User Guide

20

**User Guide**

User Guide

*•*

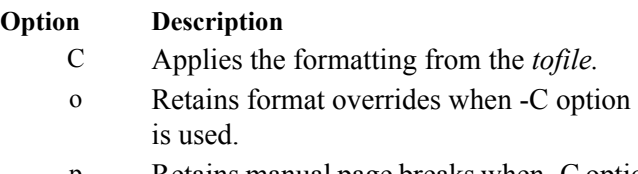

p Retains manual page breaks when -C option is used.

The third level of options [-f "flowtag"] allows a text flow with a specified flowtag to be imported from *fromfile* into *tofile*.

**Option Description** f "flowtag" Denotes a specific flowtag to be imported from *fromfile* to *tofile* [default: main document flow, normally  $A"$ 

All the above option flags are optional, so:

**->** ImportFile *fromfile tofile*

is the same as:

<span id="page-21-0"></span>**->** ImportFile -E -I -f "*main document flow*" *fromfile tofile*

<span id="page-21-1"></span>**[ImportFormats](#page-4-0)**Copies formats from one open document to other open documents.

**->** ImportFormats [-pflcvrtxkmBO] *fromfile tofile*(s)

Using ImportFormats with no key letters results in *all* formats being copied into the destination documents. You

*• DZbatcher • DZbatcher • DZbatcher* 

DZbatcher •

DZbatcher •

**User Guide**

User Guide

*•*

**DZbatcher** 

(www.miramo.com) Installation & User Guide

can select a set of formats to copy using one or more of the key letters shown in the table below. The string comprising one or more key letters must be immediately preceded by the minus, '-', character.

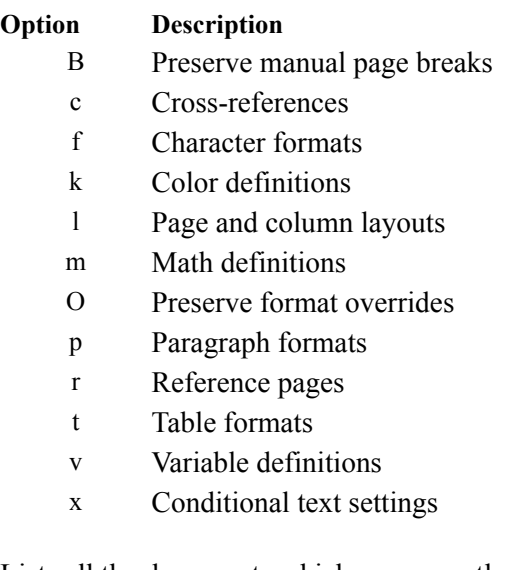

<span id="page-22-0"></span>**[ListOpen](#page-4-1)** Lists all the documents which are currently open during this *DZbatcher* session.

**->** ListOpen

EXAMPLE DZbatcher-> ListOpen

<span id="page-22-1"></span>**[Open](#page-4-2)** Opens a Frame document or book file

*• DZbatcher • DZbatcher • DZbatcher* 

DZbatcher •

**DZbatcher** 

**User Guide**

User Guide

*•*

**->** Open filename

EXAMPLE DZbatcher-> file.fm?

<span id="page-23-0"></span>**[OpenTextFile](#page-4-3)** Opens a text file

**->** OpenTextFile -a | -t *filename*(s)

filename is the name of the text file to open. Use 'a' or 't' to specify how line endings should be treated, as follows:

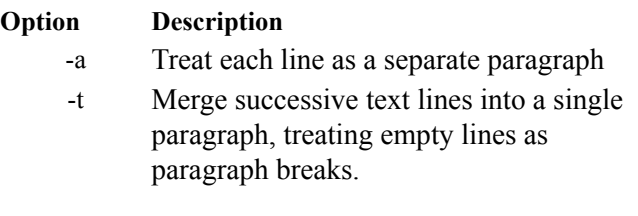

EXAMPLE DZbatcher-> OpenTextFile -a file.txt# Opens file.txt # converting each line to # a Frame paragraph

**[ping](#page-4-4)** Checks that the *DZbatcher* Frame session is still alive.

If the Frame session is not alive and error is printed and the *DZbatcher* session terminates.

**->** ping

EXAMPLE DZbatcher-> ping

**[Print](#page-4-5)** Prints open documents.

*• DZbatcher • DZbatcher • DZbatcher* 

DZbatcher •

DZbatcher •

<span id="page-23-1"></span>**User Guide**

User Guide

*•*

**DZbatcher** 

<span id="page-23-2"></span>(www.miramo.com) Installation & User Guide

'Print' prints an open document either using the document's own print settings or those contained in the *printsettingsfilename* specified using the optional '-p' flag.

The print settings used are as follows, and are displayed on the print dialog box for the given file:

#### **Print settings**

print page range [only first page or *all* pages] odd/even numbered pages collate last sheet first skip blank pages spot color as black/white low resolution images registration marks thumbnails (rows and columns) number of copies scale factor print to file print separations generate acrobat data

Certain combinations of settings are not allowed: for example, setting 'thumbnails' disables odd/even numbered pages, collate, last page first, number of copies and scaling. Similarly checking 'Generate Acrobat Data' disables thumbnails, skip blank pages and last sheet first, and forces printing to a file.

Under Windows, *print page range start and end page* 

*• DZbatcher • DZbatcher • DZbatcher* 

**DZbatcher** 

**DZbatcher** 

**User Guide**

User Guide

*•*

**DZbatcher** 

(www.miramo.com) Installation & User Guide 24

*values always reset to the first page in the document when a document is opened*. Using DZbatcher it is therefore possible to print either the *first* page, or *all* pages in a document.

Similiarly, the printer name always resets to the default system printer when a document is open, so it is possible to print only to the default printer using *DZbatcher*.

If 'print to file' is specified, *DZbatcher* will always print to the default file postscript file name appropriate to the document being printed, even if a print settings file is specified using the '-p' flag. For example, a document 'abc.fm' would always be printed to a PostScript file called 'abc.ps' in the same folder. Please note that the file *printsettingsfilename* must be a FrameMaker binary file, but the file to be printed (*filename(s)*) can be a FrameMaker binary or a Maker Interchange File (MIF).

**->** Print [-p *printsettingsfilename*] *filename*(s)

EXAMPLE DZbatcher-> Open file.fm DZbatcher-> Open printtofile.fm DZbatcher- $>$  Print -p file.fm printtofile.fm  $#$  Prints file.fm using settings

# from printtofile.fm

<span id="page-25-0"></span>**[Save](#page-4-6)** Saves an open file, without closing it

**DZbatcher** *• DZbatcher • DZbatcher • DZbatcher*  DZbatcher • DZbatcher •

**User Guide**

User Guide

*•*

**->** Save *filename*(s)

EXAMPLE DZbatcher-> Open tutor.fm DZbatcher-> Update tutor.fm# update cross references in tutor.fm  $DZb$ atcher- $>$  Save tutor. fm# save tutorial. fm.

<span id="page-26-0"></span>**[SaveAs](#page-4-7)** Saves an open file under a different name and/or file format.

**->** SaveAs [-m | -a | -t | -d | -l | -p | -x] *fromfile tofile*

*fromfile* specifies the name of an open file or book, *tofile* is saved in the current format of *fromfile*, unless one of the optional format flags is used.

The formats specified by these flags is shown in the table below:

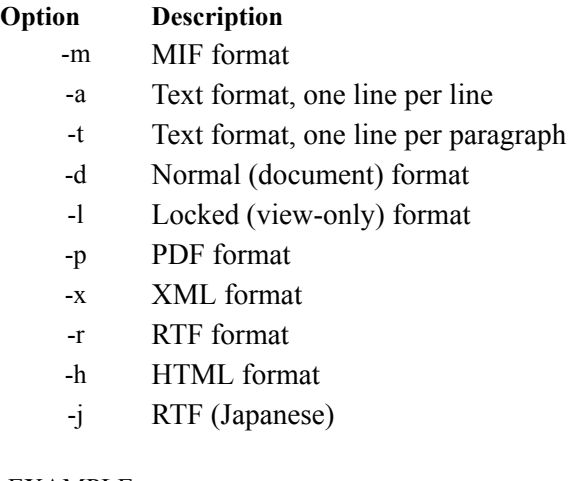

EXAMPLE Open test.fm

*• DZbatcher • DZbatcher • DZbatcher* 

DZbatcher •

**DZbatcher** 

**User Guide**

User Guide

*•*

**DZbatcher** 

(www.miramo.com) Installation & User Guide

SaveAs -m test.fm test.mif# Save test.fm as MIF file test.mif SaveAs -l test fm test.mif  $#$  Save test.fm as locked document.

<span id="page-27-0"></span>**[System](#page-4-8)** Executes a DOS command or a UNIX Shell command.

**->** system *command and parameters*

EXAMPLE # - - - Copy Frame document to floppy diskette DZbatcher-> system "copy test.fm a:"

- <span id="page-27-1"></span>**[Update](#page-4-9)** Updates variables, cross references and text insets in a document or book.
	- **->** Update *filename*(s)
	- **->** Update [-afmrisGFMAPSRTC] book(s)

If a book file is specified, *DZbatcher* performs the same operation as choosing the Generate/Update option from the Book File menu. Generated file types may be excluded from update using the options given in the table below:

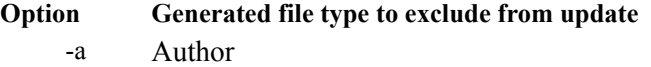

- -f Index of Formats
- -m Index of Markers
- -r Index of References
- -i Standard index
- -s Subject index
- -G List of figures
- -F List of formats

*• DZbatcher • DZbatcher • DZbatcher* 

DZbatcher •

DZbatcher •

**User Guide**

User Guide

*•*

**DZbatcher** 

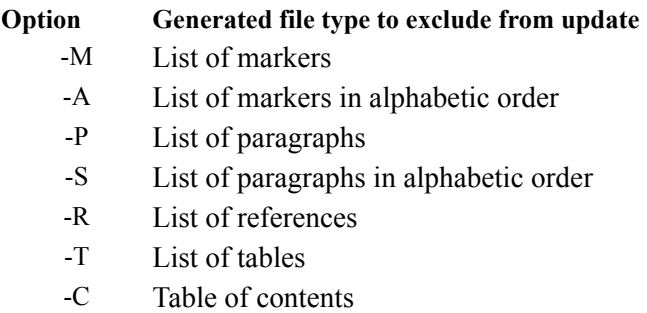

EXAMPLE DZbatcher-> Open test.fm DZbatcher-> Update test.fm DZbatcher-> Save test fm

### <span id="page-28-0"></span>**[Example of DZbatcher command file](#page-4-10)**

The following is an example of an *DZbatcher* command file.

# - - - - - - - - - - - - - - - - - - - - - - - - - - - - -

- # Open book file, template file and book component files
- # Import all formats from template file to book component
- # files, update the book to renumber pages and update
- # cross references, then print the book components.

# - Finally close and save the book and all files

Open radio.book

Open smalltemplate.fm chapter1 chapter2 chapter3 ImportFormats smalltemplate.fm chapter1 chapter2 chapter3 Update radio.book

*• DZbatcher • DZbatcher • DZbatcher* 

**DZbatcher** 

DZbatcher •

**User Guide**

User Guide

*•*

**DZbatcher** 

(www.miramo.com) Installation & User Guide

#### **Example of FMbatcher command file (continued)**

Print -p smalltemplate.fm chapter1 chapter2 chapter3 Close -s radio.book Close -s smalltemplate.fm chapter1 chapter2 chapter3

Assuming the above is contained in a file called 'example.fmb', then it can be run using the command:

DZbatcher -v example.fmb

(The -v flag will echo each command as it is executed.)

### <span id="page-29-0"></span>**[Using DOS .bat files \(Windows\)](#page-4-11)**

The following DOS batch file saveasmif.bat creates a temporary *DZbatcher* command file called 'dzb\_script' which is used to save a set of Frame documents as MIF. The set of files to be processed is given as a list of parameters to the saveasmif.bat batch file, and may include wildcards such as "\*.fm" or "???.book"

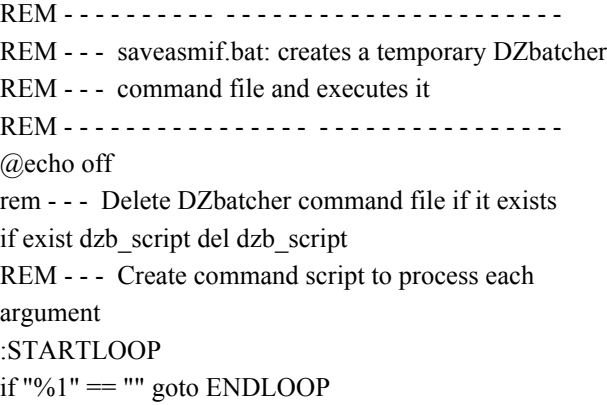

*• DZbatcher • DZbatcher • DZbatcher* 

DZbatcher •

DZbatcher •

**User Guide**

User Guide

*•*

**DZbatcher** 

#### **Using DOS .bat files (continued)**

for %%f in (%1) do echo Open %%f >> dzb script for %%f in (%1) do echo SaveAs -m %%f %%f.mif  $\gg$  dzb script for %%f in (%1) do echo Exit %%f >> dzb script shift goto STARTLOOP :ENDLOOP DZbatcher -v dzb script del dzb\_script

EXAMPLE saveasmif<sup>\*</sup> fm abc book

## <span id="page-30-0"></span>**Using Shell Scripts (Unix)**

The following Unix shell script saveasmif creates a temporary DZbatcher command script which is used to save a set of Frame documents as MIF. The set of files to be processed is given as a list of parameters to the saveasmif shell script, and may include wildcards such as "\*.fm" or "???.book"

#!/bin/sh

# ----------------------------------------------------------------

# --- saveasmif.sh - creates a temporary DZbatcher command file

# --- to save arguments as MIF, and executes it

# ----------------------------------------------------------------

# --- Delete DZbatcher command file if it exists rm -f dzb\_script\$\$

*• DZbatcher • DZbatcher • DZbatcher*  **DZbatcher DZbatcher** User Guide **User Guide**

*•*

**DZbatcher** 

 $\bullet$ 

#### **Using DOS .bat files (continued)**

# --- Create temporary command script to save each file as MIF for i in \$\* do echo " Open \$i SaveAs -m \$i \$i.mif Close \$i "  $>>$  dzb script\$\$ done

# --- Execute temporary command script dzbatcher -v dzb script\$\$

# --- Remove temporary command script rm dzb\_script\$\$

> EXAMPLE saveasmif \*.fm abc.book

*• DZbatcher • DZbatcher • DZbatcher* 

DZbatcher •

DZbatcher •

**User Guide**

User Guide

*•*

## <span id="page-32-0"></span>*[Appendix](#page-4-12)*

## <span id="page-32-1"></span>**[DZbatcher bugs](#page-4-13)**

The following are bugs in *DZbatcher*:

- <sup>l</sup> *DZbatcher* has not been properly tested. For this reason **always make sure that you have backed up your documents before using** *DZbatcher***.**
- **l** Opening too many files at once can overload or crash your system.
- <sup>l</sup> Under Windows, The GUI (outside the DOS-prompt) is subject to the 'splashes and flashes' syndrome.
- <sup>l</sup> Wildcards are not supported.

*• DZbatcher • DZbatcher • DZbatcher* 

DZbatcher •

**DZbatcher** 

**Appendix**

*•*